## **How to Install Lync**

By Scott Badger

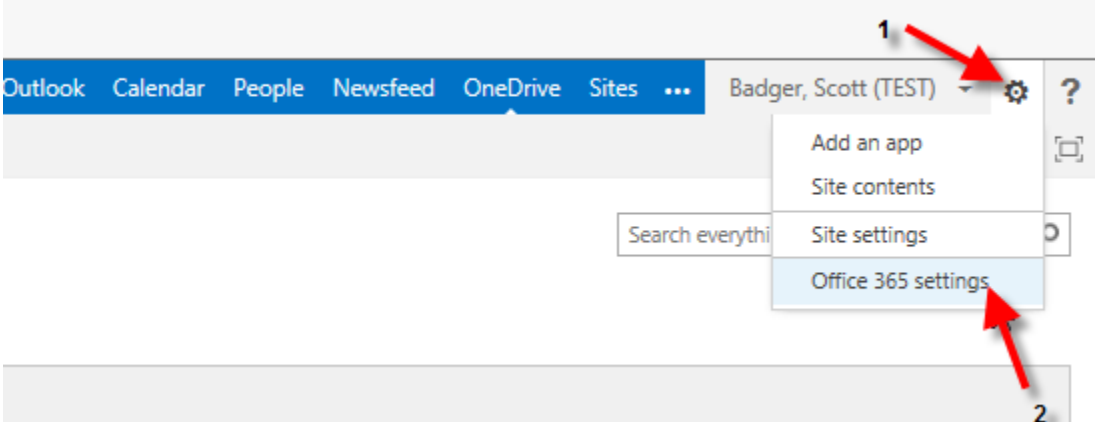

1. Click the Option button and then select Office 365 Settings.

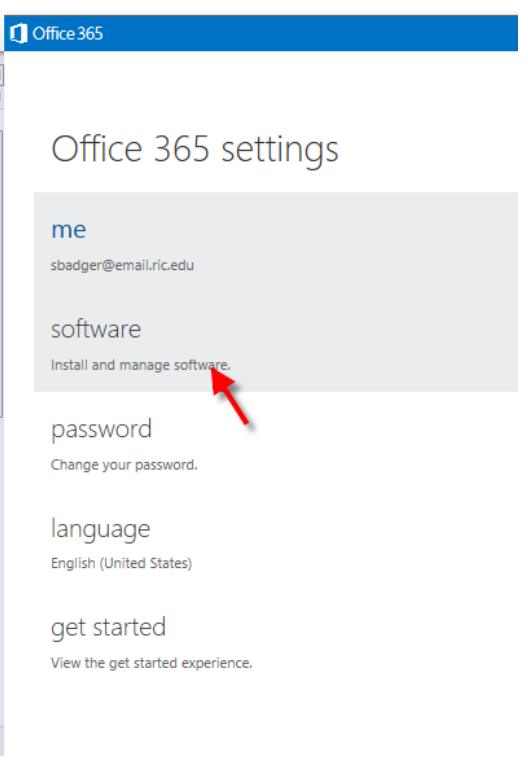

2. Click Software.

software

Lync tools & add-ins desktop setup

phone & tablet

Lync

Install Lync

Send instant messages, have online meetings and make calls.

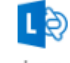

Lync

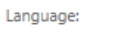

Version:

 $\blacktriangledown$ 

English (United States)

32-bit (recommended) advanced

## Review system requirements

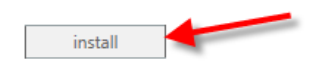

3. Click Install.